**ORÇAMENTOS POR EMAIL**

## **ORÇAMENTO DE ORDEM DE SERVIÇO (O.S)**

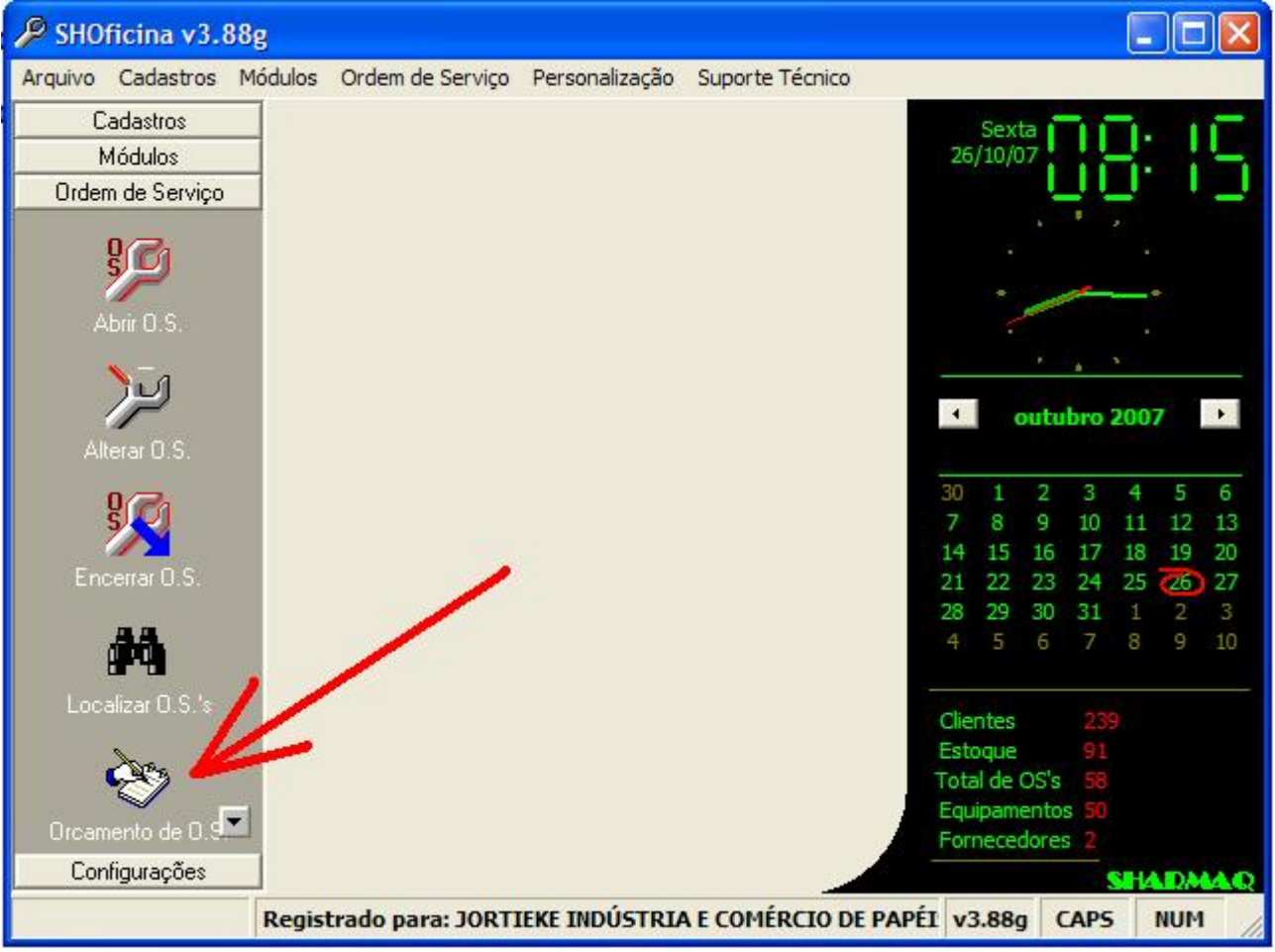

Escolha a opção "Orçamento por OS" e digite o número da OS que deseja enviar, no nosso exemplo é a OS 58, surge a tela abaixo:

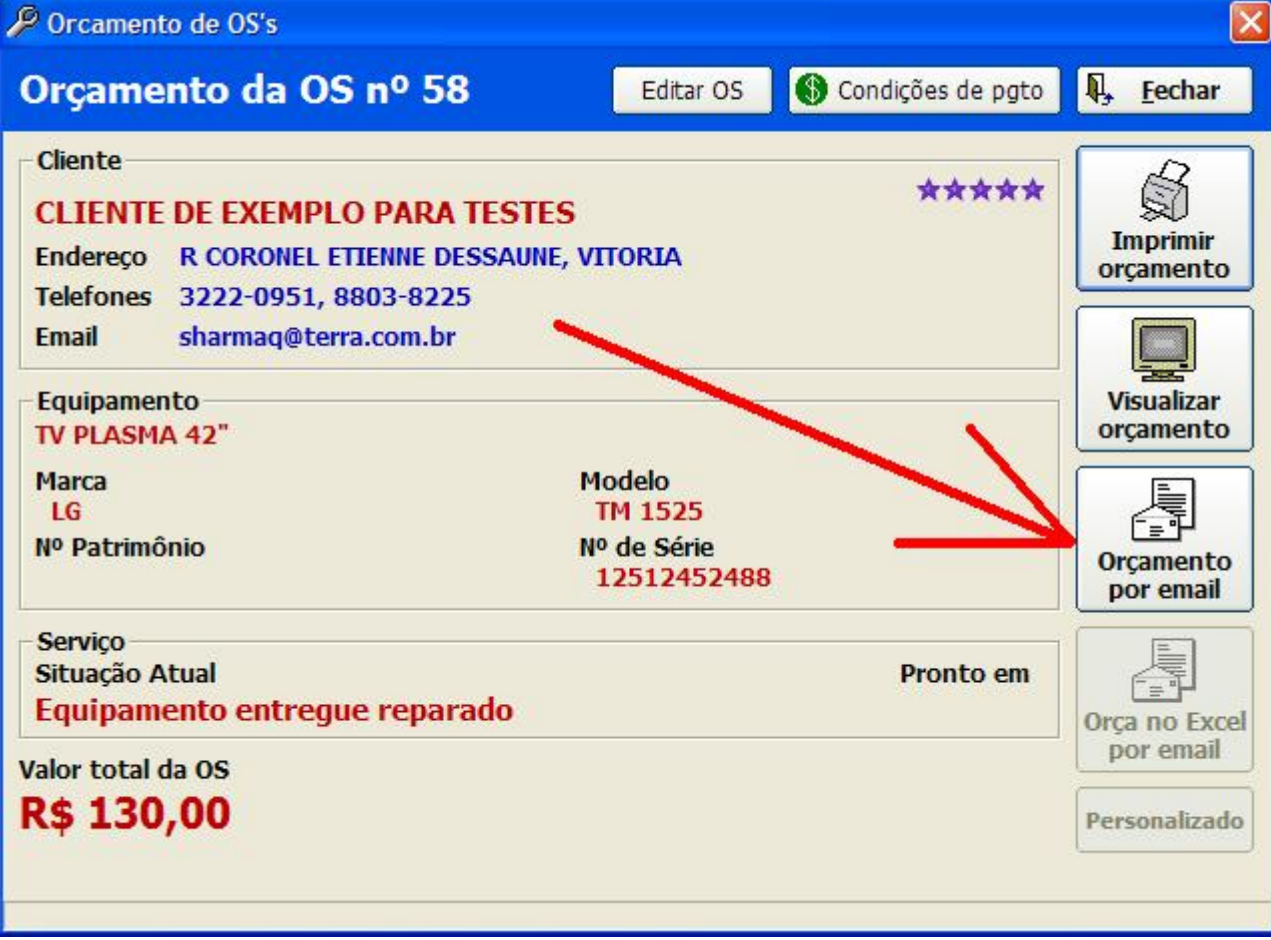

[PDF Creator - PDF4Free v2.0 http://www.pdf4free.com](http://www.pdfpdf.com/0.htm)

Em seguida digite o email do cliente e clique em enviar.

**Enviando orçamento de venda.**

- 1) Abra o módulo venda e clique em "Novo orçamento"
- 2) Preencha o orçamento colocando os itens e serviços a serem orçados.
- 3) Estando o orçamento já pronto, clique no menu conforme a foro abaixo:

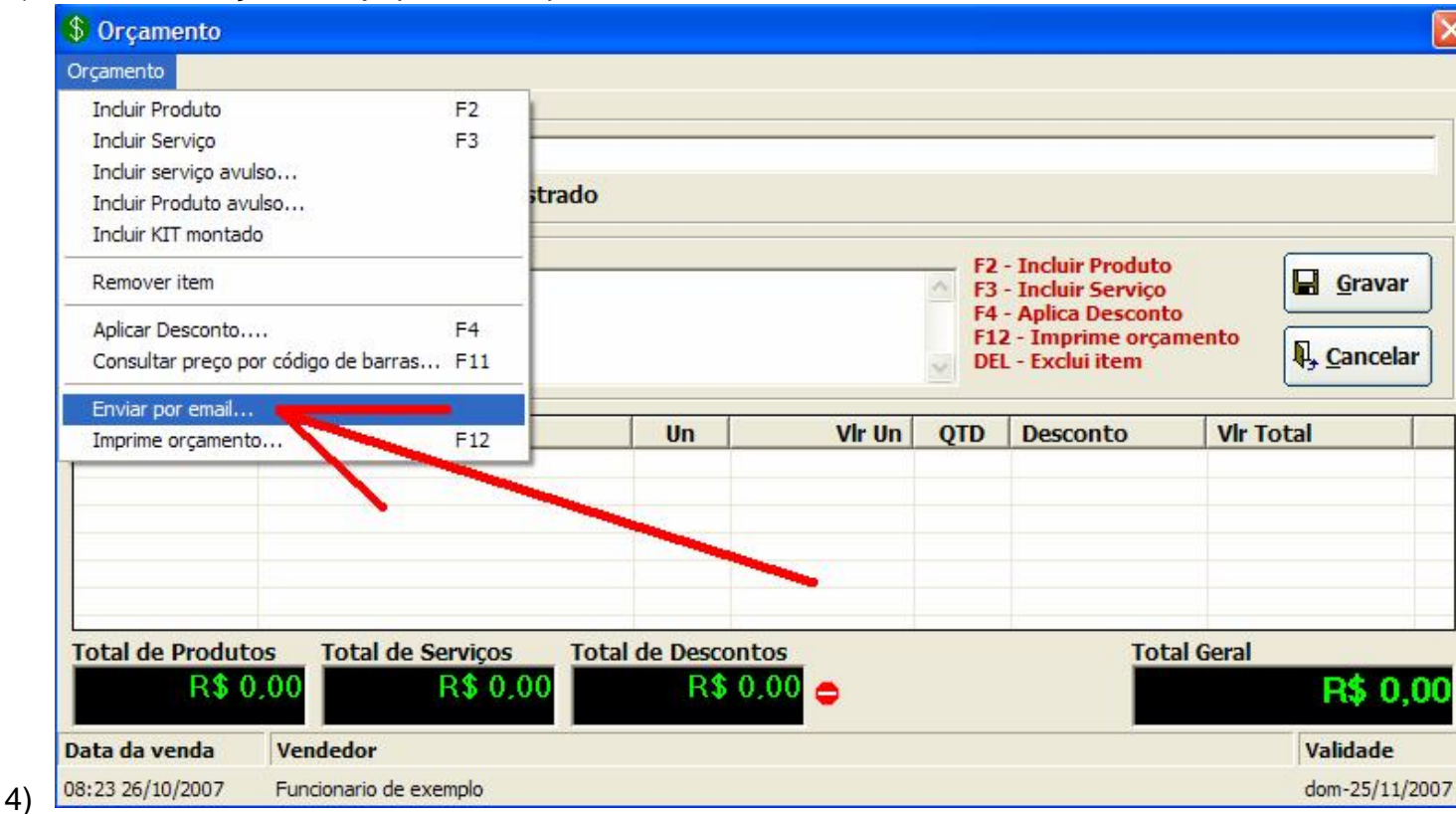

**ATENÇÃO** : Para enviar orçamentos por dentro do sistema é OBRIGATÓRIO cadastrar o SMTP no sistema ( A SHARMAQ NÃO ENSINA A FAZER ESTA CONFIGURAÇÃO, LIGUE PARA O SUPORTE TECNICO DO SEU PROVEDOR SMTP)

**Envio interno de E-mail (SMTP)**

O SHOficina pode enviar e-mails de mala direta e orçamentos por e-mail sem a necessidade de outros programas. Para isto o mesmo utiliza-se de um pequeno servidor interno de e-mails que se comunica através da internet com seu servidor de envio de e-mails (SMTP). Os dados para esta conexão são configurados no menu "Ordem de Serviço"\"Configurar OS" nas opções de envio de e-mail.

Alguns servidores de e-mail não suportam login; nestes casos ao tentar enviar um e-mail pelo sistema você receberá a mensagem "504 Mechanism not

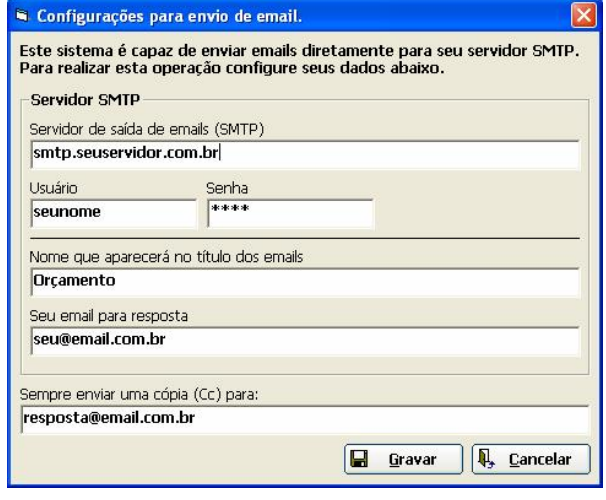

supported"; para resolver este problema altere as configurações de SMTP retirando o seu nome de usuário e sua senha.

O sistema de envio **não é compatível** com Yahoo, Hotmail e gmail.

**ESTAS E OUTRAS DUVIDAS VEJA O MANUAL DO SISTEMA NO MENU SUPORTE TECNICO**